# SEAS Benchmark Problems BP5-QD and BP5-FD

Junle Jiang and Brittany Erickson

September 22, 2020

Benchmark problem BP5 (-QD: quasi-dynamic; -FD: fully dynamic) is for a three-dimensional (3D) problem in a half-space, modified from the whole-space problem in BP4. Some model parameters are changed to reduce the computational demand. The model size, resolution, initial and boundary conditions, and output are designed specifically for 3D problems.

### 1 3D Problem Setup

The medium is assumed to be a homogeneous, isotropic, linear elastic half-space defined by

$$
\mathbf{x} = (x_1, x_2, x_3) \in (-\infty, \infty) \times (-\infty, \infty) \times (0, \infty),
$$

with a free surface at  $x_3 = 0$  and  $x_3$  as positive downward. A vertical, strike-slip fault is embedded at  $x_1 = 0$ , see Figure 1. We use the notation "+" and "-" to refer to the side of the fault with  $x_1$  positive, and  $x_1$  negative, respectively. We assume 3D motion, letting  $u_i = u_i(\mathbf{x}, t), i = 1, 2, 3$  denote the displacement in the *i*-direction. For BP5-FD, motion is governed by momentum balance

<span id="page-0-0"></span>
$$
\rho \frac{\partial^2 \mathbf{u}}{\partial t^2} = \nabla \cdot \boldsymbol{\sigma}
$$
 (1)

in  $\mathbb{R}^3$ , where  $\rho$  is the material density. For BP5-QD, inertia is neglected and we consider the equilibrium equation. Hooke's law relates stresses to strains by

$$
\sigma_{ij} = K \epsilon_{kk} \delta_{ij} + 2\mu \left( \epsilon_{ij} - \frac{1}{3} \epsilon_{kk} \delta_{ij} \right)
$$
 (2)

for bulk modulus K and shear modulus  $\mu$ . The strain-displacement relations are given by

<span id="page-0-1"></span>
$$
\epsilon_{ij} = \frac{1}{2} \left[ \frac{\partial u_i}{\partial x_j} + \frac{\partial u_j}{\partial x_i} \right].
$$
\n(3)

### 2 Boundary and Interface Conditions

At  $x_1 = 0$ , the fault defines the interface and we supplement equations [\(1\)](#page-0-0)–[\(3\)](#page-0-1) with six interface conditions. A free surface lies at  $x_3 = 0$ , where all components of the traction vector equal 0. Mathematically, this generates the following condition:

$$
\sigma_{j3}(x_1, x_2, 0, t) = 0, \quad j = 1, 2, 3. \tag{4}
$$

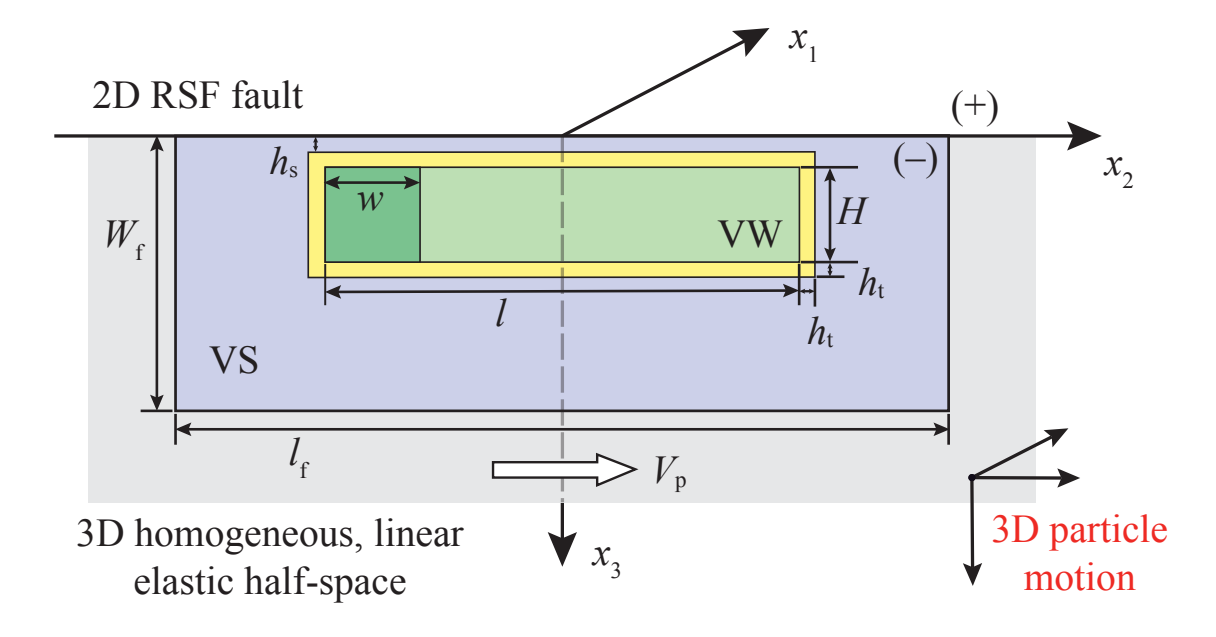

Figure 1: This benchmark considers 3D motion with a planar fault embedded vertically in a homogeneous, linear elastic half-space. The fault is governed by rate-and-state friction in the region  $0 \le x_3 \le W_f$  and  $|x_2| \leq l_f/2$ , outside of which it creeps at an imposed constant horizontal rate  $V_p$  (gray). The velocityweakening regoin (the rectangle in light and dark green;  $h_s + h_t \le x_3 \le h_s + h_t + H$  and  $|x_2| \le l/2$ ) is surrounded by a transition zone (yellow) of width  $h_t$  to velocity-strengthening regions (blue). A favorable nucleation zone (dark green square with width  $w$ ) is located at one end of the velocity-weakening patch.

We assume a "no-opening condition" on the fault, namely that

<span id="page-1-0"></span>
$$
u_1(0^+, x_2, x_3, t) = u_1(0^-, x_2, x_3, t), \tag{5}
$$

and define the slip vector

$$
s_j(x_2, x_3, t) = u_j(0^+, x_2, x_3, t) - u_j(0^-, x_2, x_3, t), \quad j = 2, 3,
$$
\n
$$
(6)
$$

i.e. the jump in horizontal and vertical displacements across the fault, with right-lateral motion yielding positive values of  $s_2$ . Positive values of  $s_3$  occur when the  $+$  side of fault moves in the positive  $x_3$ -direction and the  $-$  side moves in the negative  $x_3$ -direction.

We require that components of the traction vector be equal and opposite across the fault, which yields the three conditions

<span id="page-1-1"></span>
$$
-\sigma_{11}(0^+, x_2, x_3, t) = -\sigma_{11}(0^-, x_2, x_3, t), \tag{7a}
$$

$$
\sigma_{21}(0^+, x_2, x_3, t) = \sigma_{21}(0^-, x_2, x_3, t), \tag{7b}
$$

$$
\sigma_{31}(0^+, x_2, x_3, t) = \sigma_{31}(0^-, x_2, x_3, t), \tag{7c}
$$

and denote the common values by  $\sigma$  (positive in compression),  $\tau$  and  $\tau$ <sub>z</sub> (respectively), i.e. the normal traction and two components of shear traction. Note that positive values of  $\tau$ indicate stress that tends to cause right-lateral faulting and positive values of  $\tau_{z}$  indicates stress that tends to cause the  $+$  side of the fault to move downward (in the positive  $x_3$ direction) and the  $-$  side to move in the negative  $x_3$ -direction.

In addition to conditions [\(5\)](#page-1-0) and [\(7\)](#page-1-1), the last two interface conditions are domain dependent. We define the slip velocity vector  $V$  in terms of the components

$$
V_j = \dot{s}_j, \quad j = 2, 3,\tag{8}
$$

letting  $V = ||V||$  denote the norm of the vector. The shear stress vector is given by

$$
\boldsymbol{\tau} = \begin{bmatrix} \tau \\ \tau_z \end{bmatrix} . \tag{9}
$$

Within the domain  $(x_2, x_3) \in \Omega_f = (-l_f/2, l_f/2) \times (0, W_f)$  we impose rate-and-state friction where shear stress on the fault is equal to fault strength  $\mathbf{F}$ , namely

<span id="page-2-0"></span>
$$
\boldsymbol{\tau} = \mathbf{F}(\mathbf{V}, \theta); \tag{10}
$$

For BP5-QD,  $\tau = \tau^0 + \Delta \tau - \eta V$  is the sum of the prestress, the shear stress transfer due to (quasi-static) deformation, and the radiation damping approximation to inertia, where  $\eta = \mu/2c_s$  is half the shear-wave impedance for shear wave speed  $c_s = \sqrt{\mu/\rho}$  and density  $\rho$ . For BP5-FD,  $\tau = \tau^0 + \Delta \tau$ , where  $\Delta \tau$  includes all stress transfers due to prior slip over the fault.

The fault strength

$$
\mathbf{F} = \bar{\sigma}_{\rm n} f(V, \theta) \frac{\mathbf{V}}{V},\tag{11}
$$

where  $\theta$  is the state variable and  $\bar{\sigma}_n = \sigma_n - p$  (the effective normal stress on the fault) for pore-pressure  $p$ .  $\theta$  evolves according to the aging law

$$
\frac{d\theta}{dt} = 1 - \frac{V\theta}{L},\tag{12}
$$

where  $L$  (denoted  $D_c$  in BP1 and BP2) is the critical slip distance. The friction coefficient f is given by a regularized formulation

$$
f(V,\theta) = a \sinh^{-1} \left[ \frac{V}{2V_0} \exp\left( \frac{f_0 + b \ln(V_0 \theta/L)}{a} \right) \right]
$$
 (13)

for reference friction coefficient  $f_0$ , reference slip rate  $V_0$ , and rate-and-state parameters a and b. For this benchmark, b is constant as  $b_0$  and a varies throughout  $\Omega_f$  in order to define the velocity-weakening/strengthening regions (see Figure 1) as follows:

$$
a(x_2, x_3) = \begin{cases} a_0, & (h_s + h_t \le x_3 \le h_s + h_t + H) \cap (|x_2| \le l/2) \\ a_{\text{max}}, & (0 \le x_3 \le h_s) \cup (h_s + 2h_t + H \le x_3 \le W_f) \\ & \cup (l/2 + h_t \le |x_2| \le l_f/2) \\ a_0 + r(a_{\text{max}} - a_0), & \text{other regions} \end{cases}
$$
(14)

where  $r = \max(|x_3 - h_s - h_t - H/2| - H/2, |x_2| - l/2)/h_t$ .

Outside the domain  $\Omega_f$  (i.e.  $|x_3| > W_f$  or  $|x_2| > l_f/2$ ) the fault creeps horizontally at an imposed constant rate, given by the interface conditions

<span id="page-2-1"></span>
$$
V_2(x_2, x_3, t) = V_p,\t\t(15a)
$$

$$
V_3(x_2, x_3, t) = 0,\t(15b)
$$

where  $V_p$  is the plate rate.

### 3 Initial Conditions and Simulation Time

Since slip on a fault separating identical materials does not alter the normal traction,  $\sigma_n$ remains constant. The initial state and pre-stress on the fault is chosen so that the model can start with a uniform fault slip rate, given by

<span id="page-3-2"></span>
$$
\mathbf{V} = \begin{bmatrix} V_{\text{init}} \\ V_{\text{zero}} \end{bmatrix},\tag{16}
$$

where  $V_{\text{zero}}$  is chosen as 10<sup>20</sup> m/s to avoid infinite  $\log(V_3)$  in data output, and

$$
\boldsymbol{\tau}^0 = \tau^0 \cdot \mathbf{V}/V. \tag{17}
$$

The initial state variable is chosen as the steady state at slip rate  $V_{\text{init}}$  over the entire fault, namely

<span id="page-3-4"></span><span id="page-3-3"></span>
$$
\theta(x_2, x_3, 0) = L/V_{\text{init}}.\tag{18}
$$

For **BP5-QD**, we must specify an initial value for slip, which we take to be zero, namely

<span id="page-3-5"></span><span id="page-3-0"></span>
$$
s_j(x_2, x_3, t) = 0, \quad j = 2, 3. \tag{19}
$$

The scalar pre-stress  $\tau^0$  is chosen as the steady-state stress:

$$
\tau^0 = \bar{\sigma}_{\rm n} a \sinh^{-1} \left[ \frac{V_{\rm init}}{2V_0} \exp\left( \frac{f_0 + b \ln(V_0/V_{\rm init})}{a} \right) \right] + \eta V_{\rm init} \,, \tag{20}
$$

For BP5-FD, initial values for displacements and velocities in the medium must be specified. We assume these are initially zero everywhere in the domain (i.e. we assume displacements are measured with respect to the prestressed equilibrium configuration), namely,

<span id="page-3-1"></span>
$$
u_j(x_1, x_2, x_3, 0) = \dot{u}_j(x_1, x_2, x_3, 0) = 0, \quad j = 1, 2, 3.
$$
 (21)

The scalar pre-stress  $\tau^0$  is chosen as the steady-state stress:

$$
\tau^0 = \bar{\sigma}_{\rm n} a \sinh^{-1} \left[ \frac{V_{\rm init}}{2V_0} \exp\left( \frac{f_0 + b \ln(V_0/V_{\rm init})}{a} \right) \right] \,, \tag{22}
$$

To break the symmetry of the problem and facilitate comparisons of different simulations, we choose a square region with a width,  $w$ , at one end of the VW region, as a favorable location for nucleation of the first and subsequent seismic events. For this purpose, we assign a smaller critical slip distance  $(L = 0.13 \text{ m})$  and impose a higher initial slip rate along the x<sub>2</sub>-direction ( $V_i = 0.01$  m/s) within this square region while keeping the initial state variable  $\theta(x_2, x_3, 0)$  unchanged, which means that a higher pre-stress along the  $x_2$ -direction is required:

$$
\tau_{\rm i}^0 = \bar{\sigma}_{\rm n} a \sinh^{-1} \left[ \frac{V_{\rm i}}{2V_0} \exp\left(\frac{f_0 + b \ln(V_0/V_{\rm init})}{a}\right) \right] + \delta \tau,\tag{23}
$$

where  $\delta \tau = \eta V_i$  for BP5-QD and  $\delta \tau = 0$  for BP5-FD. This initial condition should lead to an immediate initiation of the first seismic event.

Equations  $(1)$ – $(3)$ , along with interface conditions  $(5)$ ,  $(7)$ ,  $(10)$ ,  $(15)$ , and initial condi-tions [\(19](#page-3-0) or [21\)](#page-3-1), [\(16\)](#page-3-2), [\(18\)](#page-3-3), [\(20](#page-3-4) or [22\)](#page-3-5) are solved over the time period  $0 \le t \le t_f$ , where  $t_f$  is a

| Parameter              | Definition                         | Value, Units                              |
|------------------------|------------------------------------|-------------------------------------------|
| $\rho$                 | density                            | $2670 \text{ kg/m}^3$                     |
| $c_{\rm s}$            | shear wave speed                   | $3.464 \text{ km/s}$                      |
| $\nu$                  | Poisson's ratio                    | 0.25                                      |
| $a_0$                  | rate-and-state parameter           | 0.004                                     |
| $a_{\text{max}}$       | rate-and-state parameter           | 0.04                                      |
| $b_0$                  | rate-and-state parameter           | 0.03                                      |
| $\bar{\sigma}_{\rm n}$ | effective normal stress            | 25 MPa                                    |
| L                      | critical slip distance             | $0.14 \text{ m}/0.13 \text{ m}^{\dagger}$ |
| $V_{\rm p}$            | plate rate                         | $10^{-9}$ m/s                             |
| $V_{\rm init}$         | initial slip rate                  | $10^{-9}$ m/s                             |
| $V_0$                  | reference slip rate                | $10^{-6}$ m/s                             |
| $f_0$                  | reference friction coefficient     | 0.6                                       |
| $h_{\rm s}$            | width of shallow VS zone           | $2 \text{ km}$                            |
| $h_{\rm t}$            | width of VW-VS transition zone     | $2 \text{ km}$                            |
| H                      | width of uniform VW region         | $12 \text{ km}$                           |
| l                      | length of uniform VW region        | $60 \text{ km}$                           |
| $W_{\rm f}$            | width of rate-and-state fault      | $40 \text{ km}$                           |
| $l_{\rm f}$            | length of rate-and-state fault     | $100 \mathrm{km}$                         |
| w                      | width of favorable nucleation zone | $12 \text{ km}$                           |
| $\Delta z$             | suggested cell size                | $1000\,\mathrm{m}$                        |
| $t_{\rm f}$            | final simulation time              | $1800$ years                              |

Table 1: Parameter values used in this benchmark problem

specified final simulation time. All necessary parameter values for this benchmark problem are given in Table 1.

Because computational efficiency for 3D problems demands a large cell size, we have changed some model parameters from BP1 in order to resolve relevant physical length scales. At a rupture speed of  $0^+$ , the quasi-static process zone,  $\Lambda_0$ , is expressed as:

$$
\Lambda_0 = C \frac{\mu L}{b \bar{\sigma}_{\rm n}},\tag{24}
$$

where C is a constant on the order of 1. Another important length scale, the nucleation zone size,  $h$  , is expressed as:

$$
h = \frac{\pi}{2} \frac{\mu b L}{(b - a)^2 \bar{\sigma}_n}.
$$
\n(25)

With the provided model values, the process zone  $\Lambda_0$  and h are uniform over most of the VW region, with a size of  $\approx 6.0$  km and  $\approx 12.5$  km, respectively. Within the favorable nucleation zone,  $\Lambda_0$  and h are  $\approx 5.6$  km and  $\approx 11.6$  km.

We suggest using a cell size of  $\Delta z = 1000$  m for the simulations; results from simulations using smaller, if feasible, or larger cell sizes are welcome. For a cell size of 1000 m,  $\Lambda_0$  is resolved by  $\sim$ 6 grid points and h by  $\sim$ 12 grid points. For methods that use multiple degrees of freedom along cell edges/faces, please take  $\Delta z =$  edge length / number of unique degrees of freedom. For instance, for a high-order finite element method, if  $\Delta h$  is the edge length and N the polynomial order then  $\Delta z = \Delta h/N$ .

<sup>&</sup>lt;sup> $\dagger$ </sup> the value of  $L$  in the favorable nucleation zone.

### 4 Benchmark Output

We request five types of data output, if available, for this benchmark:

- (1) On-fault time series (section [4.1\)](#page-6-0)
- (2) Off-fault time series (section [4.2\)](#page-8-0)
- (3) Source parameter time series (section [4.3\)](#page-10-0)
- (4) Earthquake catalog (section [4.4\)](#page-11-0)
- (5) Slip and stress evolution profile (section [4.5\)](#page-13-0)
- (6) Rupture time contour for first event (section [4.6\)](#page-15-0)

The location information relevant to these outputs are shown in Fig. [2.](#page-5-0) Data files for (1), (2), (3) and (6) are uploaded to the SCEC code verification web server (section [5\)](#page-17-0). Information on how to share output (4) and (5) is detailed in sections [4.4](#page-11-0) and [4.5.](#page-13-0)

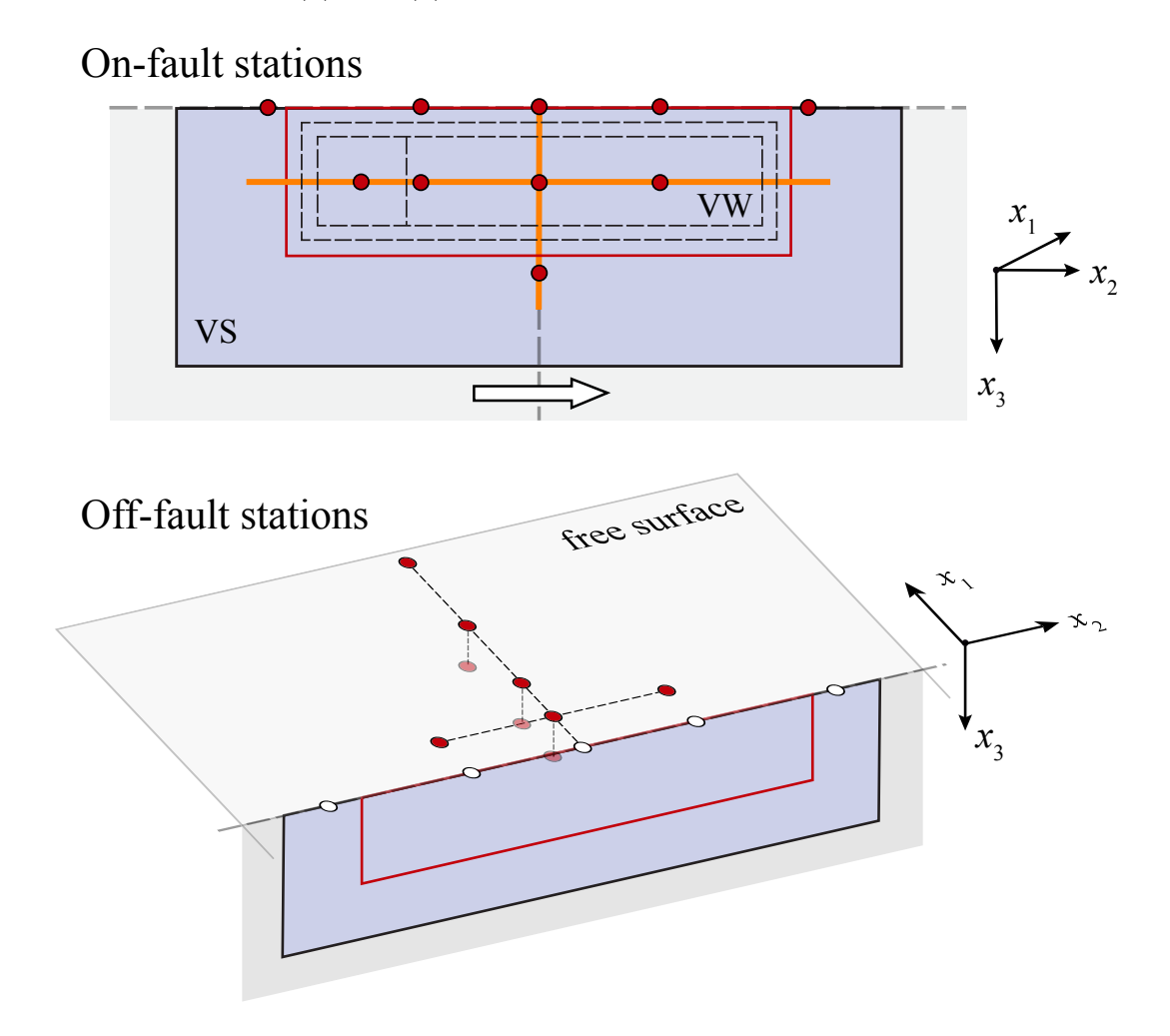

<span id="page-5-0"></span>Figure 2: Observation points, lines, and region for model outputs. Local time series is output at (top) on-fault and (bottom) off-fault points (red). Slip and stress evolution are output along two cross-section lines (orange). The region outlined in red is used for estimating source parameter time series and rupture time contour. Dashed rectangles indicate fault areas with different frictional properties, shown in Figure 1.

### <span id="page-6-0"></span>4.1 On-fault Time Series Output

You need to upload on-fault  $(x_1 = 0)$  time series files, which give slip components  $s_2$  and  $s_3$ , base 10 log of the components of slip rate  $V_2$  and  $V_3$ , base 10 log of the state variable (i.e.  $log_{10}(\theta)$ , and shear stress components  $\tau$  and  $\tau_z$ , for each on-fault station at representative time steps. We define the simulation periods as either aseismic (when  $\max(V) < 10^{-3}$  m/s, where  $max(V)$  is the maximum of the norm of the slip velocity vector over the entire fault) or seismic (when  $\max(V) \geq 10^{-3}$  m/s). When outputting modeling results, use larger time intervals (e.g., ∼0.1 yr) during aseismic periods and smaller time intervals (e.g., ∼0.1 s) during seismic periods. More variable time steps are OK. Please keep the total number of time steps in the data file on the order of  $10^4$ - $10^5$ .

Time series data is supplied as ASCII files, one file for each station. There are 10 observational points on the fault (including 5 at the surface fault trace), as follows:

1. fltst\_strk-36dp+00:  $x_2 = -36$  km,  $x_3 = 0$  km; 2. fltst\_strk-16dp+00:  $x_2 = -16$  km,  $x_3 = 0$  km; 3. fltst\_strk+00dp+00:  $x_2 = 0$  km,  $x_3 = 0$  km; 4. fltst\_strk+16dp+00:  $x_2 = 16$  km,  $x_3 = 0$  km; 5. fltst\_strk+36dp+00:  $x_2 = 36$  km,  $x_3 = 0$  km; 6. fltst\_strk-24dp+10:  $x_2 = -24$  km,  $x_3 = 10$  km; 7. fltst\_strk-16dp+10:  $x_2 = -16$  km,  $x_3 = 10$  km; 8. fltst\_strk+00dp+10:  $x_2 = 0$  km,  $x_3 = 10$  km; 9. fltst\_strk+16dp+10:  $x_2 = 16$  km,  $x_3 = 10$  km; 10. fltst\_strk+00dp+22:  $x_2 = 0$  km,  $x_3 = 22$  km.

Each time series has 8 data fields, as follows.

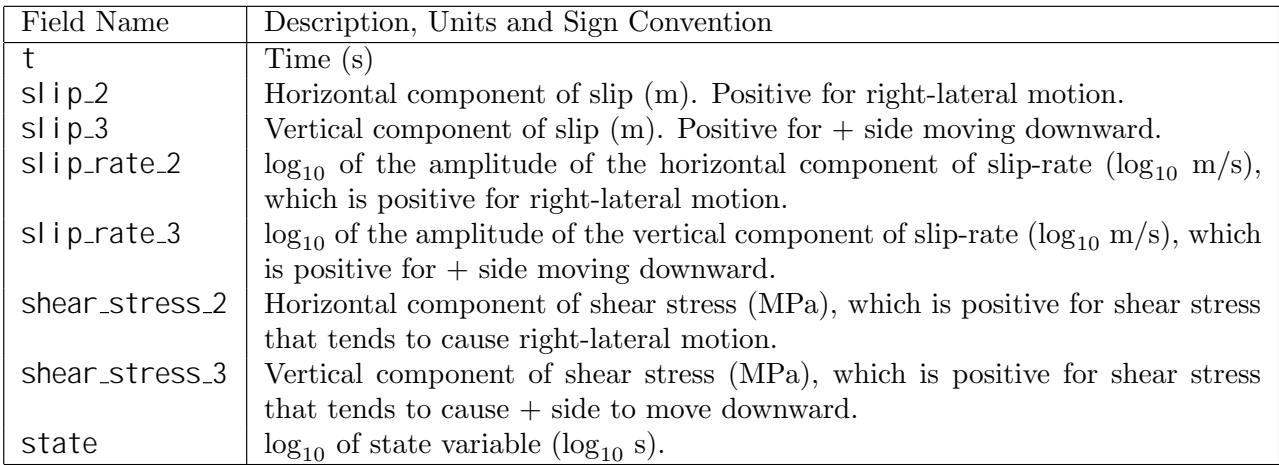

The on-fault time series file consists of three sections, as follows:

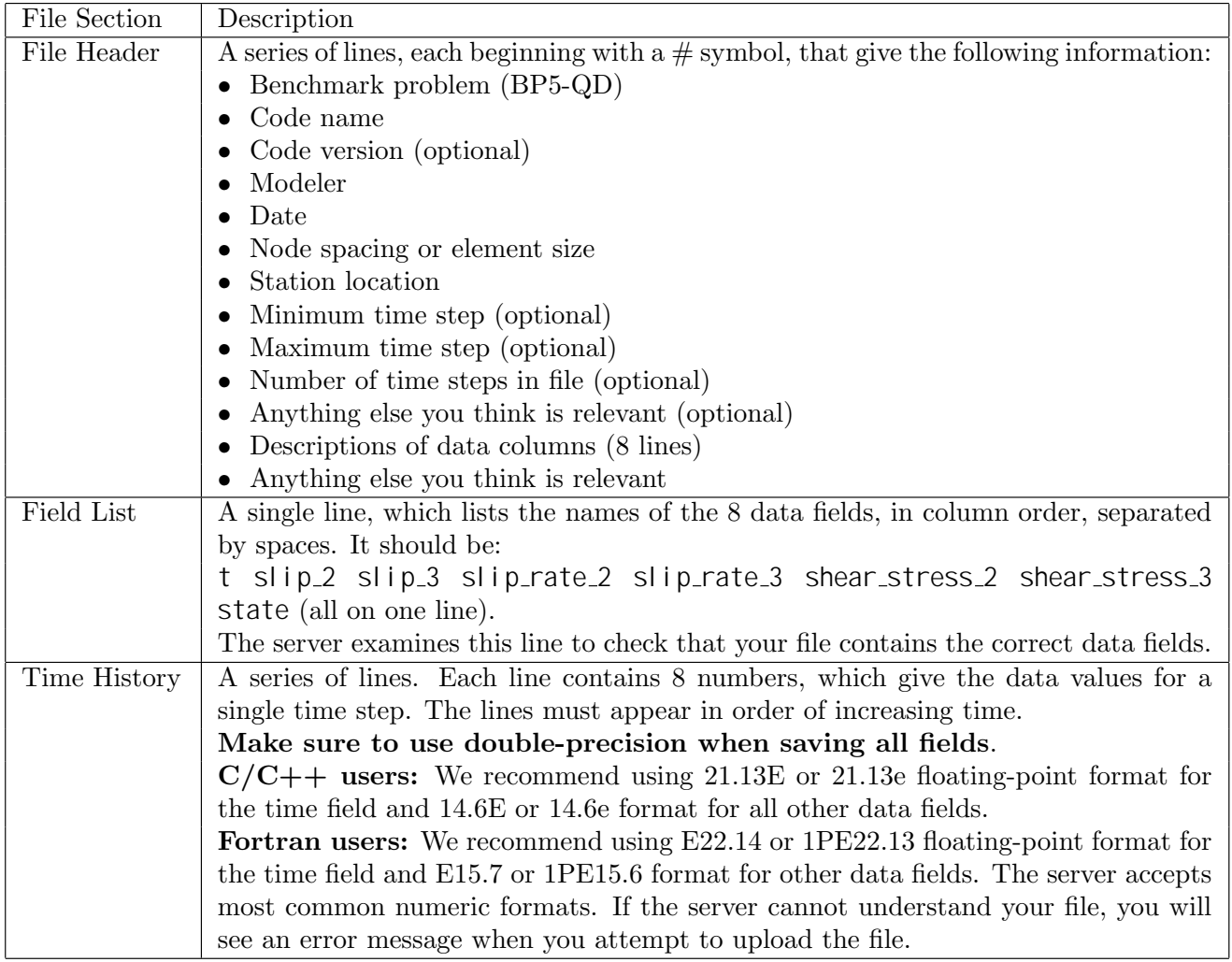

Here is an example of an on-fault time-series file, with invented data.

- # This is the file header:
- # problem=SEAS Benchmark BP5-QD
- # code=MYcode
- # version=1.0
- # modeler=A.Modeler
- # date=2019/12/01
- # element\_size=1000 m
- # location= on fault, 0km along strike, 10km depth
- # minimum\_time\_step=0.1
- # maximum\_time\_step=3.157e6
- # num\_time\_steps=2400
- $#$  Column  $#1 =$  Time (s)
- # Column  $#2 =$  Slip<sub>-2</sub> (m)
- # Column  $#3 =$  Slip<sub>-3</sub> (m)
- # Column  $#4 =$  Slip\_rate\_2 (log10 m/s)
- # Column  $#5 =$  Slip\_rate\_3 (log10 m/s)
- # Column #6 = Shear\_stress\_2 (MPa)

```
# Column #7 = Shear_stress_3 (MPa)
# Column #8 = State (log10 s)
# The line below lists the names of the data fields
t slip_2 slip_3 slip_rate_2 slip_rate_3 shear_stress_2 shear_stress_3 state
# Here is the time-series data.
0.000000E+00 0.000000E+00 -9.000000E+00 3.000000E+01 7.000000E+00 ...
5.000000E-02 0.000000E+00 -9.000000E+00 3.000000E+01 7.000000E+00 ...
1.000000E-01 0.000000E+00 -9.000000E+00 3.000000E+01 7.000000E+00 ...
1.500000E-01 0.000000E+00 -9.000000E+00 3.000000E+01 7.000000E+00 ...
# \dots and so on.
```
#### <span id="page-8-0"></span>4.2 Off-fault Time Series Output

You need to upload time series files for off-fault stations, which give three components of displacement  $u_1, u_2$ , and  $u_3$ , and of velocity  $v_1, v_2$ , and  $v_3$  (not base 10 log), for each station at representative time steps. Please use the same time steps for outputting the on-fault and off-fault time series.

Time series data is supplied as ASCII files, one file for each station. There are six off-fault observational points on the surface  $(x_3 = 0 \text{ km})$ , as follows:

- 1. blkst\_strk-16fn+08dp+00:  $x_2 = -16$  km,  $x_1 = 8$  km;
- 2. blkst\_strk+00fn+08dp+00:  $x_2 = 0$  km,  $x_1 = 8$  km;
- 3. blkst\_strk+16fn+08dp+00:  $x_2 = 16$  km,  $x_1 = 8$  km;
- 4. blkst\_strk+00fn+16dp+00:  $x_2 = 0$  km,  $x_1 = 16$  km;
- 5. blkst\_strk+00fn+32dp+00:  $x_2 = 0$  km,  $x_1 = 32$  km;
- 6. blkst\_strk+00fn+48dp+00:  $x_2 = 0$  km,  $x_1 = 48$  km.

There are three additional off-fault stations at depth  $(x_2 = 0 \text{ km})$ , as follows:

- 7. blkst\_strk+00fn+08dp+10:  $x_1 = 8$  km,  $x_3 = 10$  km;
- 8. blkst\_strk+00fn+16dp+10:  $x_1 = 16$  km,  $x_3 = 10$  km;
- 9. blkst\_strk+00fn+32dp+10:  $x_1 = 32$  km,  $x_3 = 10$  km.

Each time series has 7 data fields, as follows.

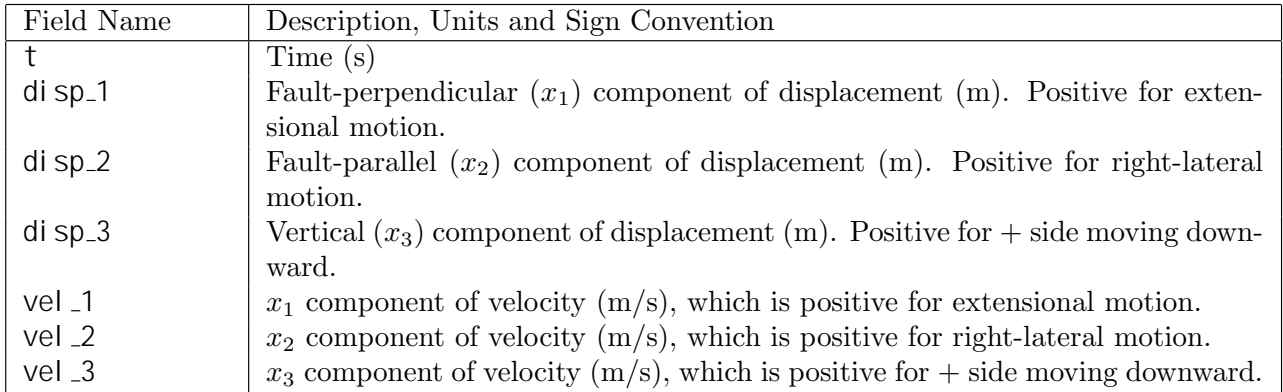

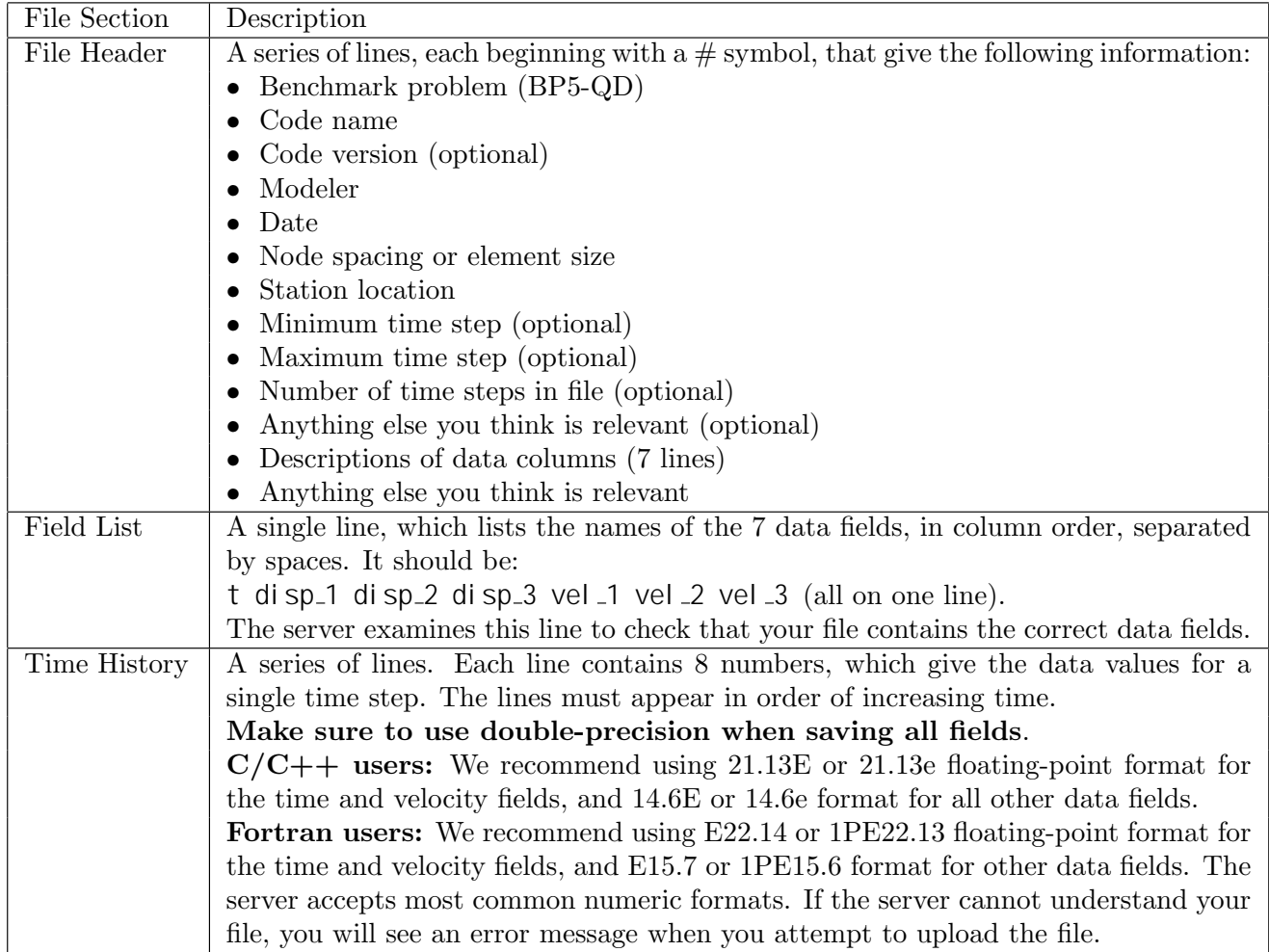

The off-fault time series file consists of three sections, as follows:

Here is an example of an on-fault time-series file, with invented data.

- # This is the file header:
- # problem=SEAS Benchmark BP5-QD
- # code=MYcode
- # version=1.0
- # modeler=A.Modeler
- # date=2019/12/01
- # element\_size=1000 m
- # location= off fault, 0km along strike, 8km away from the fault, 0km depth
- # minimum\_time\_step=0.1
- # maximum\_time\_step=3.157e6
- # num\_time\_steps=2400
- $#$  Column  $#1 =$  Time (s)
- # Column  $#2 =$  Displacement 1 (m)
- $#$  Column  $#3 =$  Displacement  $2$  (m)
- # Column  $#4 =$  Displacement  $3$  (m)
- $#$  Column  $#5 =$  Velocity<sub>-1</sub> (m/s)

# Column #6 = Velocity\_2  $(m/s)$ # Column  $#7 =$  Velocity<sub>-3</sub> (m/s) # The line below lists the names of the data fields t disp\_1 disp\_2 disp\_3 vel\_1 vel\_2 vel\_3 # Here is the time-series data. 0.000000E+00 0.000000E+00 0.000000E+00 0.000000E+00 1.000000E-20 1.000000E-9 1.000000E-20 5.000000E-02 0.000000E+00 0.000000E+00 0.000000E+00 1.000000E-20 1.000000E-9 1.000000E-20 1.000000E-01 0.000000E+00 0.000000E+00 0.000000E+00 1.000000E-20 1.000000E-9 1.000000E-20  $# \dots$  and so on.

#### <span id="page-10-0"></span>4.3 Source Parameter Time Series Output

You need to upload a file named global.dat, which includes time series of two global source variables, maximum amplitude of slip rates

$$
V_{\text{max}} = \max_{(x_2, x_3) \ge A} V
$$

and moment rates

$$
M_t = \int_A \mu \, V dA
$$

for the domain A that surrounds the velocity-weakening patch plus twice the transition zone width in every direction, i.e.  $(|x_2| \leq l/2 + 2h_t) \cap (0 \leq x_3 \leq H + h_s + 3h_t)$  (shown in Fig. 2). Upload data corresponding to the same time steps you used for section [4.1.](#page-6-0)

Here is an example of a source parameter time-series file, with invented data.

```
# This is the file header:
# problem=SEAS Benchmark BP5-QD
# code=MYcode
# version=1.0
# modeler=A.Modeler
# date=2019/12/01
# element size=1000 m
# location= VW patch + transition zone
# minimum_time_step=0.1
# maximum_time_step=3.157e6
# num_time_steps=2400
# Column #1 = Time (s)
# Column #2 = Max_slip_rate (log10 m/s)
# Column #3 = Moment_rate (N-m/s)
# The line below lists the names of the data fields
t max_slip_rate moment_rate
# Here is the time-series data.
0.000000E+00 0.000000E+00 -9.000000E+00
5.000000E-02 0.000000E+00 -9.000000E+00
1.000000E-01 0.000000E+00 -9.000000E+00
```
1.500000E-01 0.000000E+00 -9.000000E+00  $#$  ... and so on.

### <span id="page-11-0"></span>4.4 Earthquake Catalog Output

The earthquake catalog output file with a name catalog.dat is a single ASCII file that includes characteristics of all seismic events in the simulation. We define an event to start when the maximum slip rate exceeds 10  $\frac{3 \text{ m}}{s}$ , and to be over when maximum slip rate dips below 10  $\mathrm{^{3}m/s}$  for a time duration of at least 10 seconds (to avoid inaccurate estimate of event termination in the presence of slip rate fluctuation at the end of rupture). For each earthquake in the entire simulation period, the file contains the event number, the event initiation time, event termination time, the total rupture area  $R$ , average stress in the rupture area  $\tau_{\text{avg}}$  at the beginning and end of the event (so stress drops can be computed from the two values), and the average coseismic slip in the rupture area  $s_{\text{avg}}$ .

We consider the rupture domain  $\Omega_R$  as those locations on the fault where slip rates have exceeded 10<sup>-3</sup> m/s at any time during the event, with  $R = |\Omega_R|$  being the total rupture area. We define  $\tau_{\text{avg}}$  as the amplitude of spatially averaged stress vector  $\tau$  within the rupture area:

$$
\tau_{\text{avg}} = \frac{1}{R} \Big| \int_{\Omega_R} \tau \, d\Omega_R \Big|.
$$

Similarly, we define  $s_{\text{avg}}$  as the amplitude of spatially averaged slip vector  $s$  within the rupture domain:

$$
s_{\text{avg}} = \frac{1}{R} | \int_{\Omega_R} \mathbf{s} \, d\Omega_R |.
$$

NOTE: Please upload this data to a Dropbox folder that will be shared with you (or send request to bae@uoregon.edu). Please ensure that the file is ∼10s of MBs or less.

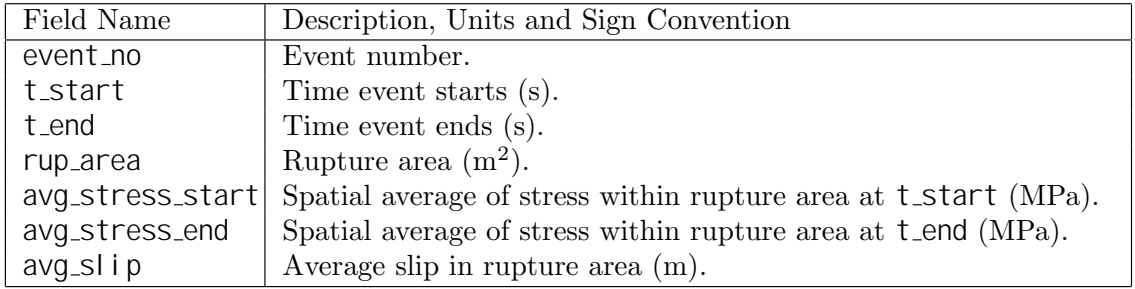

The data file has 7 data fields, as follows:

The data output consists of three sections, as follows:

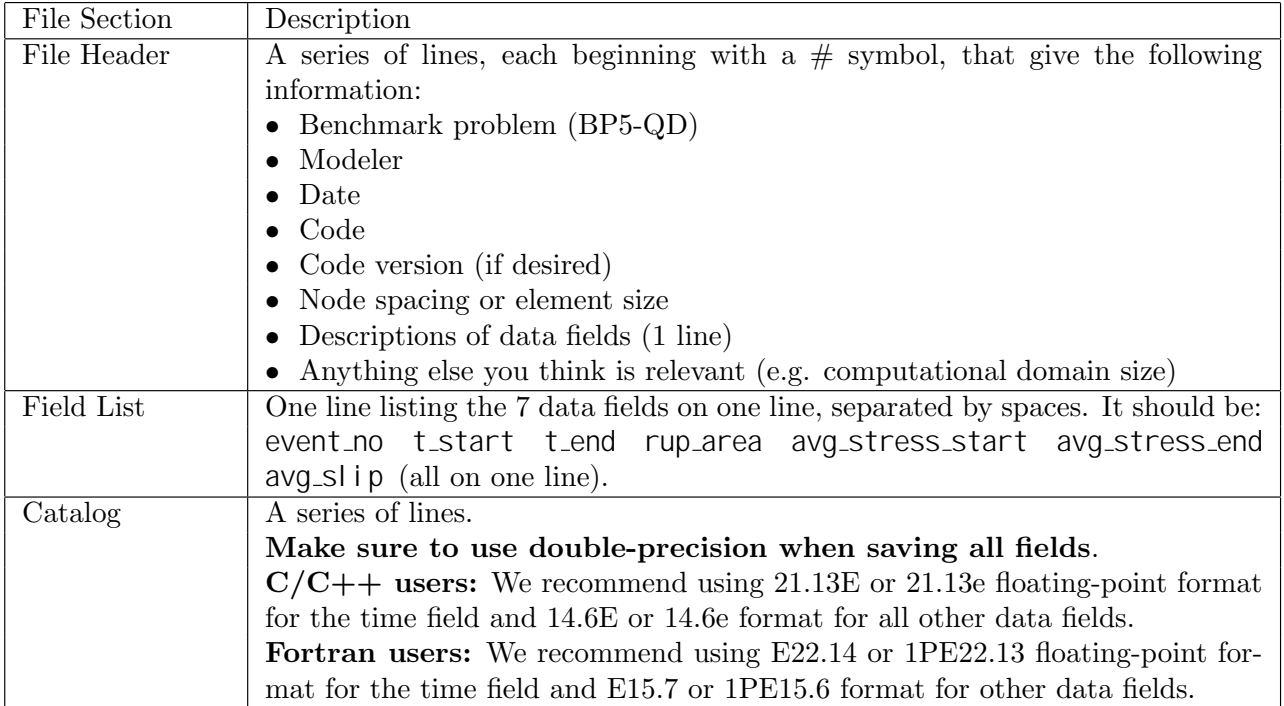

Here is an example of a catalog file, with invented data.

- # This is the file header:
- # problem=SEAS Benchmark BP5-QD
- # author=A.Modeler
- # date=2019/12/01
- # code=MyCode
- # code version=3.7
- # element\_size=1000 m
- # Column #1 = Event number
- # Column  $#2 =$  Event start time (s)
- # Column  $#3 =$  Event end time (s)
- # Column #6 = Rupture area  $(m^2)$
- # Column #7 = Stress avg at start time (MPa)
- # Column #8 = Stress avg at end time (MPa)
- # Column #9 = Avg slip in rupture area (m)

# Computational domain size: depth 100 km, distance off fault 100 km

```
# The line below lists the names of the data fields
```

```
event no t start t end rup area avg stress start avg stress end avg slip
# Here are the data
```

```
1 3.15500000E+07 3.15500200E+07 1.800000E+09 ... 5.000000E+00
```

```
2 4.70000000E+09 4.70000002E+09 1.800000E+09 ... 4.800000E+00
```

```
3 9.45000000E+09 9.45000002E+09 1.800000E+09 ... 4.820000E+00
```

```
# ... and so on.
```
### <span id="page-13-0"></span>4.5 Slip and Stress Evolution Output

The slip and stress evolution output files with the names

slip 2 depth.dat slip 2 strike.dat stress\_2\_depth.dat stress 2 strike.dat slip 3 depth.dat slip 3 strike.dat stress\_3\_depth.dat stress\_3\_strike.dat

are 8 ASCII files that record the spatial distribution of slip and stress (both horizontal and vertical components) on a subset of fault nodes at one-dimensional cross sections (either a specified distance along strike OR along depth), at representative time steps during the aseismic and seismic phases of the simulation. Data can be saved using representative time intervals of ∼5 yr and ∼1 s for results in aseismic and seismic phases, respectively, or with variable time steps. Either way, data will be interpolated to plot slip every 5 yr during the aseismic phase, and every 1 s during the coseismic phase.

The data should include nodes with a spacing of  $\sim$ 1000 m (or larger for simulations with larger cells) along depth  $(0 \le x_3 \le W_f)$  or along strike  $(-l/2 - 8 \text{ km } \le x_2 \le l/2 + 8 \text{ km})$ . The files should also contain the time series of maximum slip rate amplitude (taken over the entire fault), so that we can precisely differentiate aseismic and seismic phases. We request a total of 8 data files containing slip and stress data at two one-dimensional cross sections: one along-dip profile at  $x_2 = 0$  km and one along-strike profile at  $x_3 = 10$  km (see the orange lines in Figure [2\)](#page-5-0).

NOTE: Please upload this data to a Dropbox folder that will be shared with you (or send a request to bae@uoregon.edu).

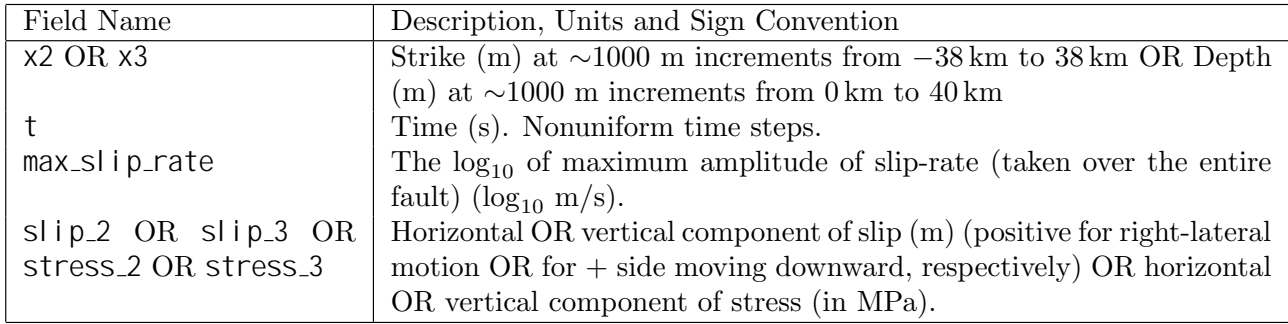

Each data file has 4 data fields, as follows:

The data output consists of three sections, as follows:

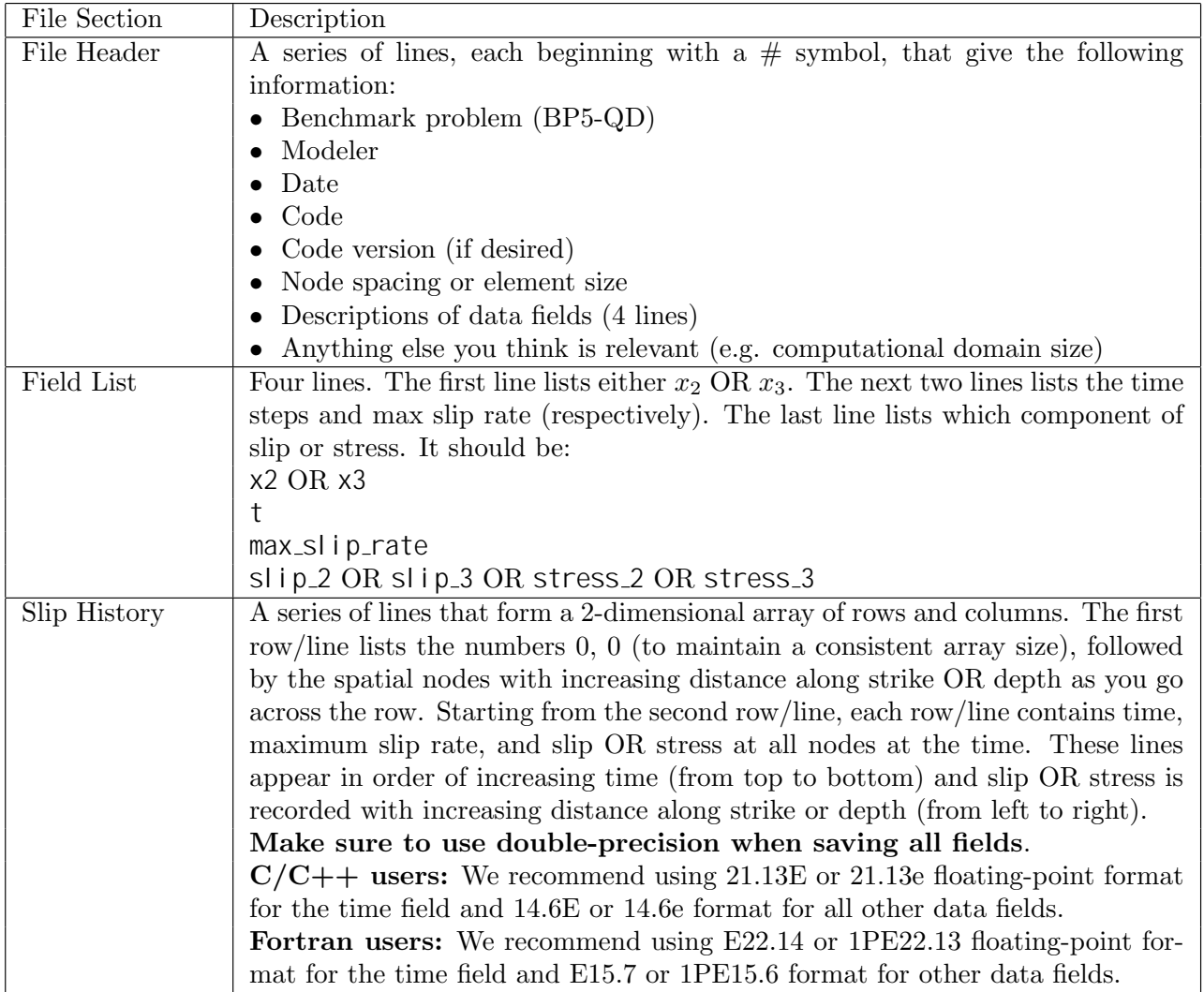

Note that  $x_2$  or  $x_3$  should appear in the first row, preceded by two zero numbers, for nodes with a spacing of ∼1000 m. Time and maximum slip rate should appear as two single columns that start on the second row, with time increasing as you go down. Slip or stress history (the remaining block) is represented by a two-dimensional array with time increasing as you go down the rows/lines, and either  $x_2$  or  $x_3$  increasing as you go across the columns (∼77 and 41 columns, respectively). For example, the output in slip 2 strike.dat is a two-dimensional matrix of the form:

$$
\begin{bmatrix} 0 & 0 & x_2 \ T & \max(V) & \text{slip} \end{bmatrix}
$$

The matrix should be of size  $(N_t + 1, \sim 79)$ , where  $N_t$  is the total number of time steps. This means that you output slip at selected nodes at one time step and move on to the next time step. (To keep the file on the order of 10s of MB,  $N_t$  should be on the order of 10,000).

Here is an example of a slip-evolution file for slip 2 strike. dat, with invented data.

# This is the file header:

# problem=SEAS Benchmark BP5-QD

```
# author=A.Modeler
# date=2019/12/01
# code=MyCode
# code version=3.7
# element_size=1000 m
# Row #1 = Strike (m) with two zeros first
# Column #1 = Time (s)
# Column #2 = Max slip rate (log10 m/s)# Columns #3-83 = Horizontal slip along depth (Slip 2) (m)
# Computational domain size: -100km < x1 < 100km, -100km < x2 < 100km, -100km < x3 < 100km
# The line below lists the names of the data fields
x2
t
max_slip_rate
slip 2
# Here are the data
0.000000E+00 0.000000E+00 -3.80000E+04 -3.70000E+04 ... 3.600000E+04
0.000000E+00 -9.000000E+00 0.000000E+00 0.000000E+00 ... 0.000000E+00
3.140000E+05 -9.000000E+00 1.340000E-05 1.340000E-05 ... 3.140000E-05
1.227000E+07 -9.000000E+00 1.560000E-05 1.560000E-05 ... 1.220000E-02
4.690000E+07 -9.000000E+00 1.580000E-05 1.580000E-05 ... 4.680000E-02
...
9.467078E+10 -4.500000E-01 9.050000E+01 9.050000E+01 ... 9.461000E+01
```
### <span id="page-15-0"></span>4.6 Rupture Time Contour Output

The rupture time contour output with a name rupture.dat is a single ASCII files that record the spatial distribution of arrival time of coseismic rupture front for the 1st earthquake in the simulation. We request the rupture time contour within a larger region that includes the VW zone,  $(|x_2| \leq l/2 + 2h_t) \cap (0 \leq x_3 \leq H + h_s + 3h_t)$  (shown in Fig. 2). At each node, the rupture time value is chosen as the first time instance when local slip rate amplitude reaches 1 mm/s. This data needs to be uploaded to the web server.

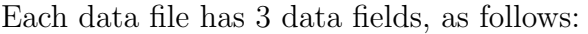

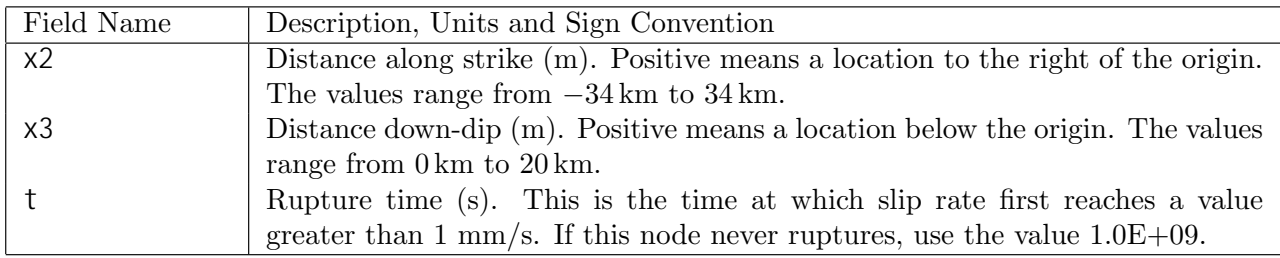

The data output consists of three sections, as follows:

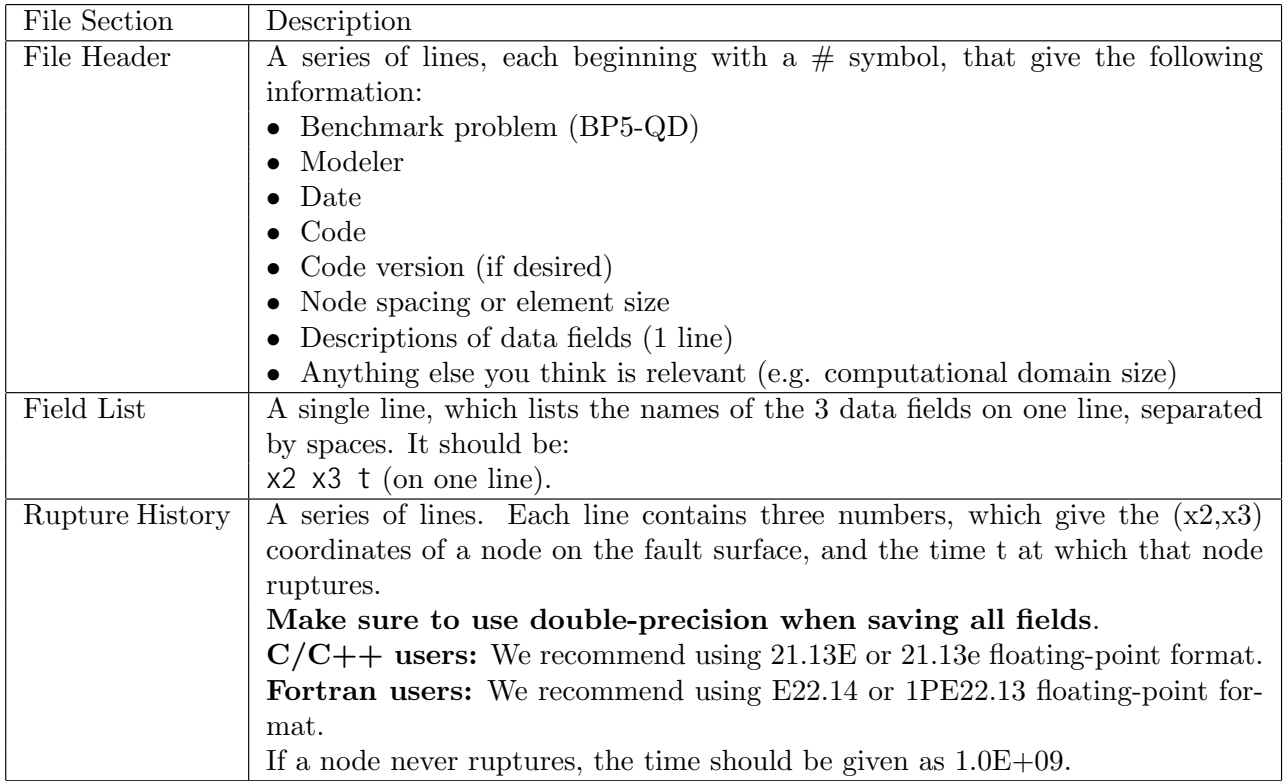

Note: The nodes may appear in any order. The nodes do not have to form a rectangular grid, or any other regular pattern.

Note: When you upload a file, the server constructs the Delaunay triangulation of your nodes. Then, it uses the Delaunay triangulation to interpolate the rupture times over the entire fault surface. Finally, it uses the interpolated rupture times to draw a series of contour curves at intervals of 0.5 seconds.

Here is an example of a rupture time file, with invented data.

```
# This is the file header:
# problem=SEAS Benchmark BP5-QD
# author=A.Modeler
# date=2019/12/01
# code=MyCode
# code version=3.7
# element_size=1000 m
# Column #1 = x2 (m)
# Column #2 = x3 (m)
# Column #3 = time (s)
# Computational domain size: depth 100 km, distance off fault 100 km
# The line below lists the names of the data fields
x2 x3 t
# Here are the data
-3.40000E+04 0.000000E+04 0.000000E+00
```

```
-3.30000E+04 0.100000E+04 3.140000E+05
3.000000E+04 4.200000E+04 6.440000E+06
3.000000E+04 4.000000E+04 3.140000E+06
4.000000E+04 5.100000E+04 2.140000E+06
4.000000E+04 5.200000E+04 1.400000E+06
# \dots and so on.
```
### <span id="page-17-0"></span>5 Using the Web Server

The web server lets you upload your modeling results (section 4). Once uploaded, you and other modelers can view the data in various ways.

#### 5.1 Logging in and Selecting a Problem

To log in, start your web browser and go to the home page at:

<https://strike.scec.org/cvws/cgi-bin/seas.cgi>

Click on "Upload Files," and then log in using your user name and password. Remember that passwords are case-sensitive. You are then presented with a list of code validation problems. Find the problem you want, and click the "Select" button. You will then see a list of files for the problem.

#### 5.2 Navigating the Site

You navigate through the site by clicking buttons on the web pages. Avoid using your browser's Back or Forward buttons. If you use the Back or Forward buttons, you may get error messages from your browser.

#### 5.3 Uploading Files

To upload a file, do the following steps:

- Find the file you want to upload, and click "Select." The server displays a page for you to upload the file.
- Select the data file on your computer. The exact method for file selection varies depending on operating system and web browser.
- Click on "Click Once to Upload." The file you selected is uploaded to the server.

When you upload a file, the web server immediately checks for correct formatting. There are three possible results:

- If the file is correctly formatted, the server displays a page noting the successful upload.
- If the file contains errors, the server displays an error log. The error log lists the errors that were detected in the file, each identified as specifically as possible.

• If the file is correctly formatted, but is questionable in some way (for example, a missing time step), then the server displays a warning log, which describes the problem.

When uploading time series files, the website may issue a warning that the time series cannot be filtered. Modelers should ignore this warning. After uploading a file, the file list shows the date and time that you uploaded the file. Remember that any file you upload will be visible to anyone who has access to the web site.

Additional help is available by clicking the "Help" link in the upper right corner of the webpage. Modelers who want to upload multiple versions of the benchmark (for example, using different element sizes), can do so using the "Change Version" feature of the website, which is described in the help screens. Direct further questions to Michael Barall.

### 5.4 Graphing, Viewing, and Deleting Files

After uploading a file, additional functions become available. These functions let you graph, view, or delete the uploaded file.

Graphing: To graph a file, find the file you want and click "Graph." For a time-series file, the server displays graphs of all the data fields in the file. At the bottom of each graph page, there is a box you can use to adjust graphing preferences. Graphing a file is a good way to check that the server is interpreting your data as you intended.

Viewing: To view the text of a file, find the file you want and click "View."

Deleting: To delete a file from the server, find the file you want and click "Delete." The server displays a page asking you to confirm the deletion.

## 6 Benchmark Tips

Numerical boundary conditions (to truncate the half-space in  $x_1, x_2$ , and  $x_3$  directions when defining the computational domain) will most likely change results at least quantitatively, or even qualitatively. We suggest extending these boundaries until you see results appear independent of the computational domain size. We prefer participants to use the cell size suggested in Table 1 and welcome results for different spatial resolutions. Each person can submit (at most) results from two different spatial resolutions and two different computational domain sizes.